# 2021年度のテキストです

博物館情報・メディア論

# 第2講 パソコンの使い方2:ワードとエクセル

- 1.ワードの使い方
- 1)表示と全体の初期設定

ルーラーを表示する:「表示」>「表示」「ルーラー」にチェックを入れる

ルーラーはタイプライターから引き継いだ。目盛りの役割をする

次ページの図参照

英数字と日本語の間隔の自動調整を削除する:リボンの「レイアウト」>「段落」の右下角の□(段落の設定) >「体裁」>次のチェックを外す「日本語と英字の間隔を自動調整する」「日本語と数字の間隔を自動調整す る」>「オプション」>文字体裁オプションの適用先を「すべての新規文書」にする>「OK」

○全体の初期設定:リボンの「ファイル」>左カラムを下にスクロール「オプション」

>全般>「リボンを自動的に折りたたむ」はチェックがよい(もしあれば)

>基本設定>「起動時の設定」>「このアプリケーションの起動時にスタート画面を表示する」はチェックを外 す

>その他、背景などの設定も可能

>表示>常に画面に表示する編集記号>「タブ」「スペース」はチェック これ重要です!

>文章校正>「オートコレクトのオプション(A)」>

オートコレクト>次のチェックを外す「2文字目を小文字にする」「文の先頭を大文字にする」「入力中に自動 修正する」(あるいは(c)から(tm)の4つを削除する)

入力オートフォーマット>次のチェックを外す「序数を上付き文字に変更する」「ハイフンをダッシュに変更す る」「インターネットとネットワークのアドレスをハイパーリンクに変更する」「箇条書き」(行頭文字)「箇 条書き」(段落記号)「結語のスタイル」「'記'などに対応する'以上'を挿入する」「頭語に対応する結語を挿入す る」

オートフォーマット>次のチェックを外す「箇条書き」(行頭文字)「序数を上付き文字に変更する」「ハイフ ンをダッシュに変更する」「'\*'、'\_'で囲んだ文字列を'太字'、'斜体'に書式設定する」「インターネットとネットワ ークのアドレスをハイパーリンクに変更する」「日本語と英数字の間の不要なスペースを削除する」

2) レイアウト

ここでいうレイアウトは一般的な意味であり、ワードのプルダウンメニューやリボンとは必ずしも一致しない 余白:初期設定「標準」は上下左右ともに3cm以上で大きすぎる

リボンの「レイアウト」>「余白」からは「狭い」「やや狭い」などが選択可能だが手入力で微調整する

 リボンの「余白」>「ユーザー設定の余白」>「余白」の数字を半角で入力する 行間:初期設定は1行。こまかな設定をするには、ある初期設定(毎回復活する)のチェックを外す 目的となる行を選択(複数行や複数ページも可能) >

リボン「ホーム」>「段落」中段の右端のアイコンをクリック>行間のオプション>

または >>「段落」右下角の□のアイコンをクリック>

「1ページの行数を指定時に文字を行グリッド線に合わせる」のチェックを外す

\*これは展示やレポートで1行だけはみ出るときに重宝する。たとえば空白行のフォントサイズを4ptなど小さく 設定する。そのままでは行の高さが変わらないが、「チェックを外す」と設定したフォントの高さになる

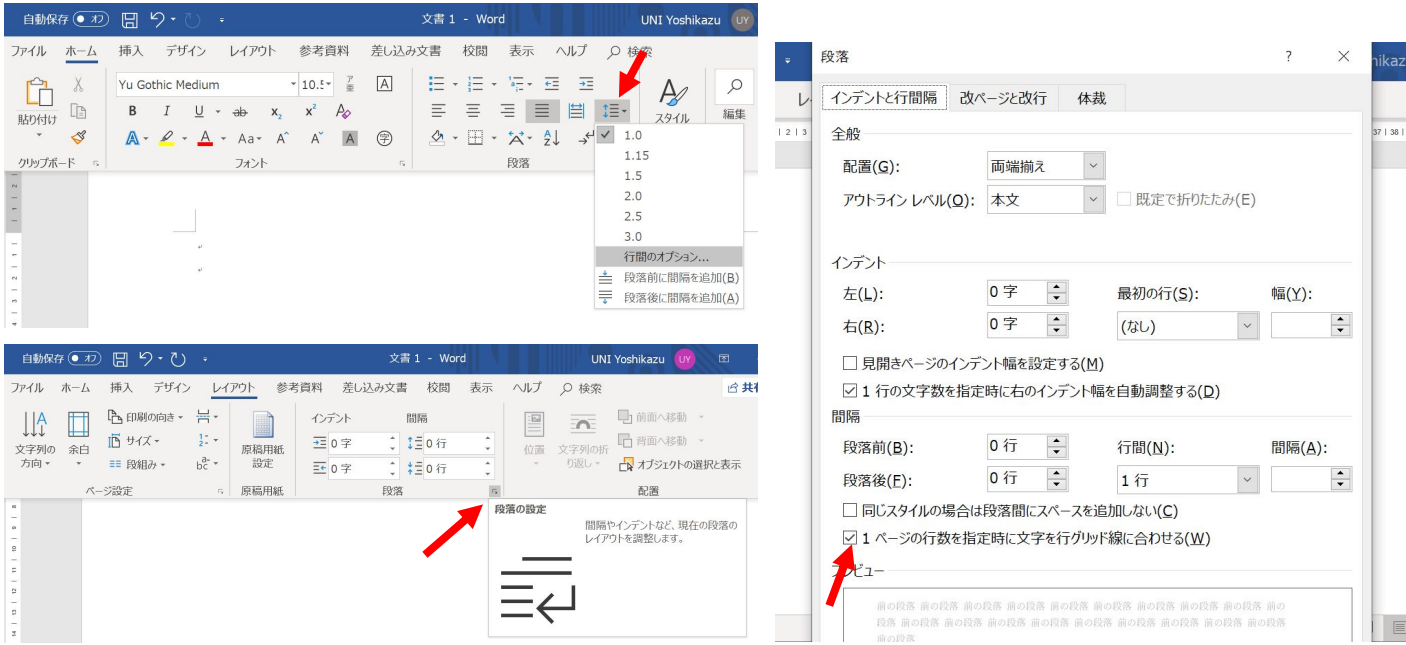

3) 重要な文字の入力方法(アプリやOSの共通事項)

「\_ 」 [アンダーバー]:半角モードで Shift + |ろ MacはShift不要 ファイル名に多用される

「 – 」 [エヌダッシュ] :半角モードでスペースの後に 2013と入力→Alt + 区 他の数字や文字に続けると違

う結果が入力される 何年から何年まで何ページから何ページまでと年号や頁数をつなぐときに使う

【エヌダッシュ(en dash)の3つの用法】ハイフンとどう異なるのか https://www.sanctio.net/en-dash/

正しいダッシュ記号の使い方・意味 | 伸ばし棒・ハイフンとの違い https://upwrite.jp/blog/42

2.エクセルの使い方

1)表示と全体の初期設定

○全体の初期設定:リボンの「ファイル」>左カラムを下にスクロール「オプション」

>全般>「リボンを自動的に折りたたむ」はチェックがよい(もしあれば)

>基本設定>起動時の設定>「このアプリケーションの起動時にスタート画面を表示する」はチェックを外す

>その他、背景などの設定も可能

>文章校正>「オートコレクトのオプション(A)」>

オートコレクト>次のチェックを外す>「2文字目を小文字にする」「文の先頭を大文字にする」「入力中に自 動修正する」(あるいは(c)から(tm)の4つを削除する)

入力オートフォーマット>次のチェックを外す「インターネットとネットワークのアドレスをハイパーリンクに 変更する」

2)レイアウト

セル内の文字の配置:リボンの「ホーム」 >配置>三のような記号、上段がセル内の 上下位置、下段が左右位置 小数点の位置:リボンの「ホーム」>数値

 $\rightarrow 0$   $\rightarrow 0$ 

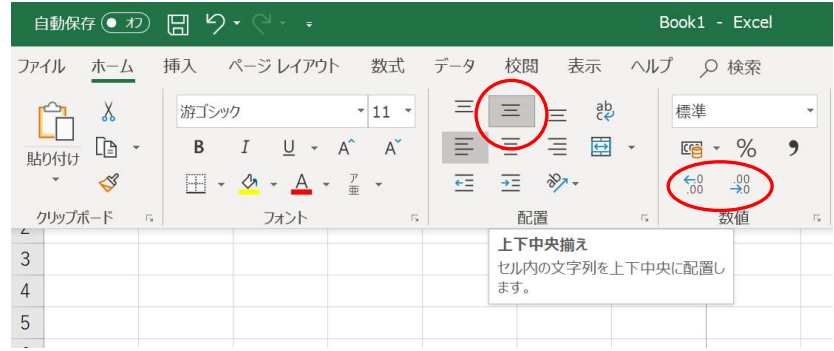

#### 3)印刷

エクセルは印刷範囲を選択し、印刷ページ数を与えてから余白を設定する

印刷範囲の設定:スプレッドシートの必要範囲を選択>リボンの「ページレイアウト」>印刷範囲>「印刷範囲 の設定」→ページレイアウト>「ページ設定」右下の□をクリック>開いたウインドで印刷時の仕上がり頁数、 余白を設定→プレビュー画面で確認して印刷

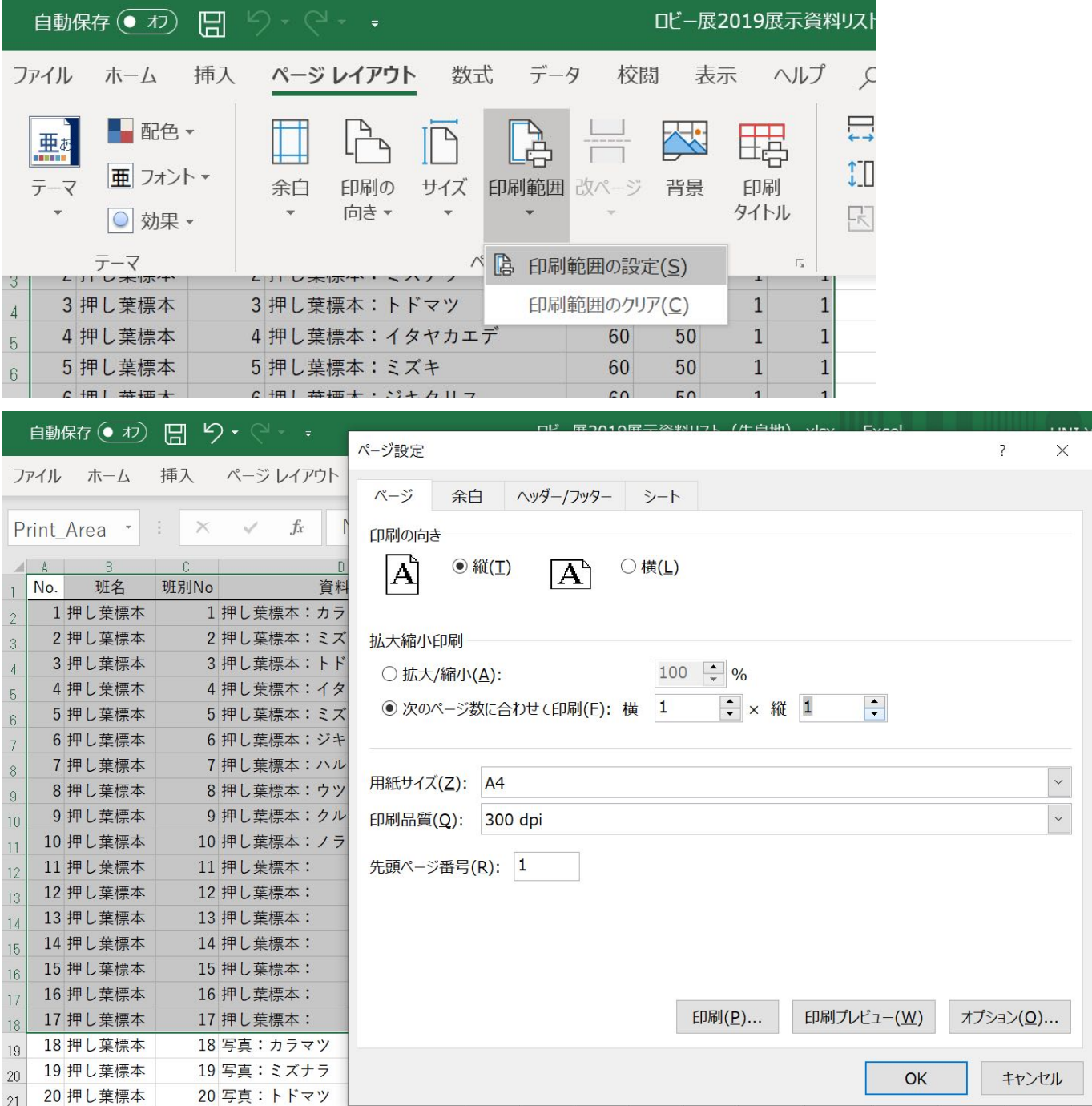

## 3.文字データとファイル形式

1)フォーマット

文字データはアプリを超えて共用可能である。ワープロやエディタで作った文章をエクセルで開くことや、そ の逆も可能である。

共通フォーマット(形式とも)

プレーンテキスト txt 一般文書のテキストデータのみ。フォントや装飾、レイアウトの情報は無し リッチテキスト rtf 一般文書の共通形式でフォントや装飾、レイアウト情報も保持 シーエスブイ csv Comma Separated Value スプレッドシートの共通形式 エイチティーエムエル htm(html) HyperText Markup Language ウェブページの共通形式 アプリ固有形式 ワード:doc、docx、エクセル:xls、xlsx

エクセルのセル間の移動は、タブが右、エンターが下である。エディタでおなじ動作で文章を作るとエクセル にそのまま反映される。右のエクセルでアクアのデータが変になっている理由は次項で

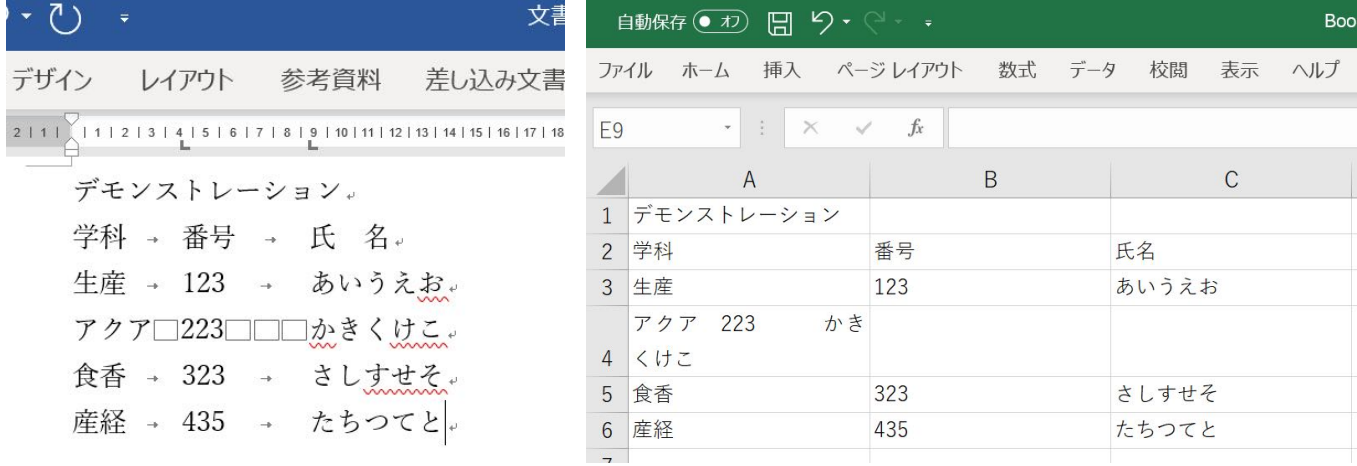

2) スペースやタブで文字間を調整しない

スペースやタブは文字として扱われる。メールの署名などで氏名の文字の間をスペースで文字間調整したもの があるが、検索できなくなる悪例である。コンピュータにとっては、「佐藤」と「佐 藤」は別の名前である。 「佐 藤」とスペースを入れた場合「佐藤」では検索されなくなる。

文字間の調節が必要であれば、ワ ードの場合は次ぎようにおこなう。 リボン「ホーム」>段落の中央下 の「A」>「文字の均等割り付け」 >新しい文字列の幅>適切な数字を 入力または三角印で調整する。上右 のワードの「氏名」は均等割り付け で文字間を調節した。エクセルでは 反映されない

上右のワードでタブを用いずスペ ースで空白をつくった場合、文字が 右のセルに入らず、一続きの文字列 として扱われている。

同様に文字揃えが必要な場合は、 タブを用いルーラーで調整する

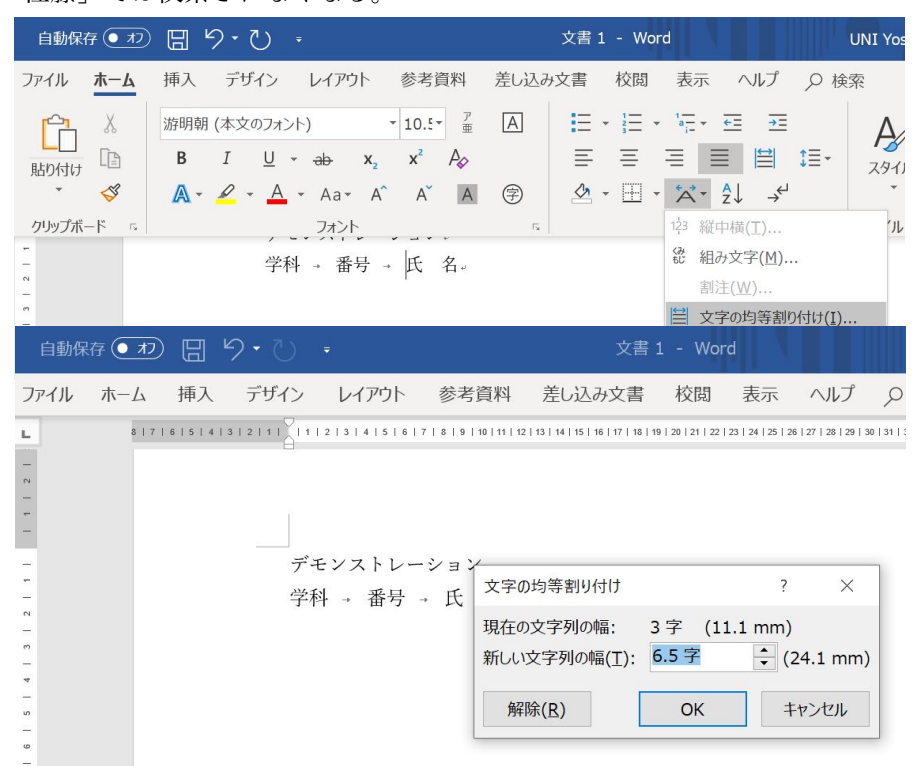

3)半角と全角

数字やアルファベット、カッコなどの記号は半角と全角がある。全角のものは日本語用で漢字と考えるとよ い。美しい文章やきれいなデータにするには、全角と半角の使い分けや統一が最低限必要となる。無意識にタイ ピングしていると入り交じった状態になってしまう。漢字変換のときに勝手に半角になったりするので注意。

4)使用禁止文字と文字化け

### 半角カナ

半角文字のうち、カタカナは「半角カナ」と呼ばれ特殊な文字である。濁点や半濁点が1文字分の扱いとなっ ている。カナガワ、イバラキ、アバシリなど。古い時代の名残であるが銀行の口座名などで現在も使われている。が、原則 としてこれから作成する文章では使用禁止である。

Wikipedia 半角カナ https://ja.wikipedia.org/wiki/%E5%8D%8A%E8%A7%92%E3%82%AB%E3%83%8A 機種依存文字

以前は丸数字も機種依存文字であったが、現在は共通化されている。それでも古い仕様で使われるものが残っ ており、ウィンドウズで①②③と入力したものが、マッキントッシュでは旧焆㎏となる場合がある 機種依存文字とは何ですか?: BIGLOBE会員サポート http://support.biglobe.ne.jp/settei/mailer/em-guide\_win.html

4.フォント

1)書体

本文に用いる書体は明朝体「みんちょうたい]かゴシック体が普通

複数のフォントを用いる場合は、同一のフォントファミリー内で組み合わせるとバランスが良い

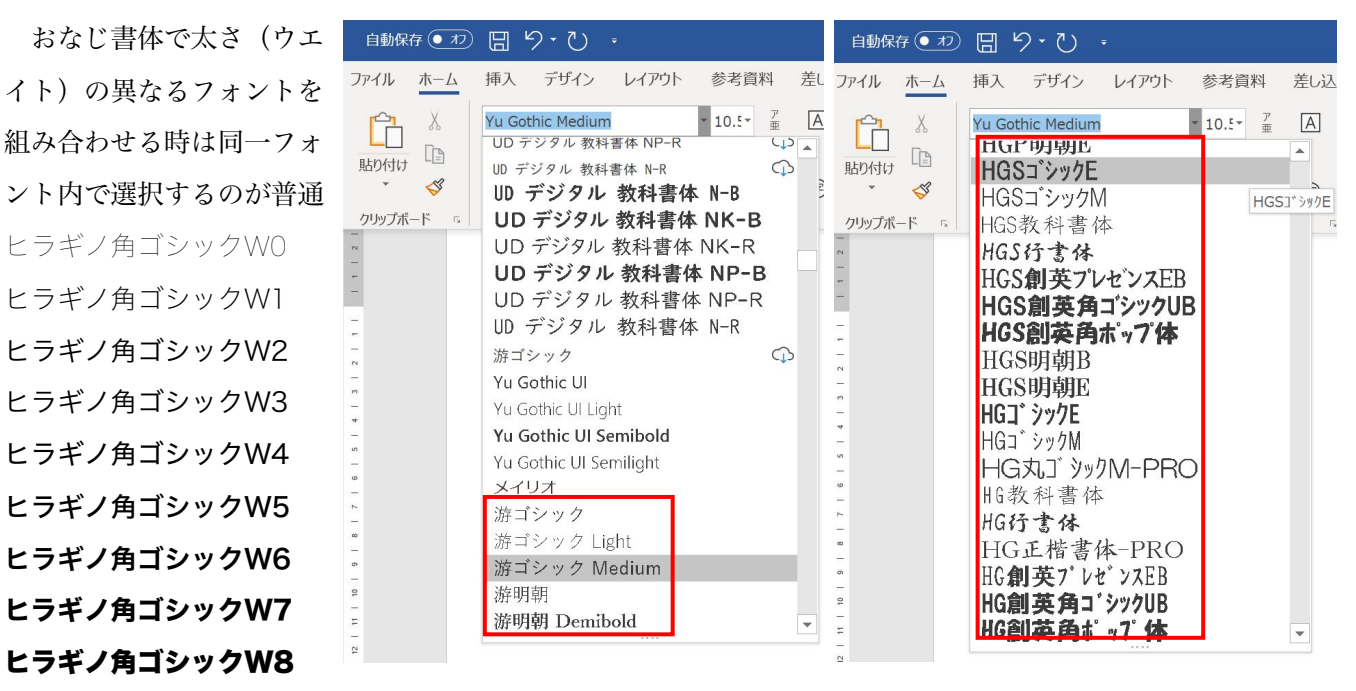

2)欧文書体

ヒラギノ角ゴシックW8

学名に用いるイタリックは和文フォントの斜体とは異なる

ワードはイタリック書体が無い和文フォントでもワード用に類似した斜体を作成してしまう。しかし、印刷所で 印刷することはできないので注意が必要。プリンタでは斜体として出力される。同様に書体がないウエイトでも 太らせる(=ボールドにする)ことができるので、意識して用いる

3)サイズとウエイト(=太さ)の単位

サイズ(大きさ)ポイント(pt)で表す 1ポイントは一辺が0.3514mm 0.3514×72=25.3:辞書の説明 アドビ Adobe の提唱:1/72インチ 0.3527mm いずれにしても1ポイント=0.35mm 72ポイントのフォントであれば1辺1インチになる

4)等幅フォントとプロポーショナルフォント

日本語つまり全角文字は幅が一定であるが、半角=英数字は文字によって異なるものと一定のものの2通り プロポーショナルフォント=幅が異なるもの 大半のフォントはMS P ゴシック、MS P明朝 等幅フォント=幅が一定のもの MS明朝、MSゴシック 全角は半角の2倍幅である

5.PDF

1)PDFとは

Portable Document Format「ポータブル ドキュメント フォーマット]。ワープロなどで作成した文書が、見 た目そのままにテキストデータを保持したまま、機種に関係なく共有できるデータフォーマット。図や写真の埋 め込みも可能で、pdfから取り出すこともできる。無料の Acrobat Reader[あくろばっと リーダー] で可能 Adobe PDFとは?[アドビ社のウェブページ] https://acrobat.adobe.com/jp/ja/why-adobe/about-adobe-pdf.html 2)画像PDF

ただの画像データ。テキストデータが取り出せない。検索もできない

画像PDFとテキストデータが乗ったPDFを較べてみる

3) OCR

Optical Character Recognition/Reader[オーシーアール、光学的文字認識]とは、印刷された文字をスキャナ やカメラで読みとり、テキストデータ化する技術。印刷物から検索可能なテキストデータが取り出せる 画像PDFにOCRで読み取ったテキストデータを透明にして重ねると、画面イメージは画像だが検索可能な文書と なり、一般のPDFと同様に扱える。が、OCRの精度は完全ではないため、正確にするには人間による確認が必 要。デジタルアーカイブで公開されている文書や書籍は、確認作業がされていないことが普通である。つまり、 画面イメージに写し出された文字と提供されるテキストデータが異なることが普通にある。とくに古い文献では 精度が低い

OCR | OCRとは | メディアドライブ https://mediadrive.jp/technology/ocr.html

透明テキストPDFとは|日経XTECH http://itpro.nikkeibp.co.jp/pc/article/NPC/20060401/234127/?rt=nocnt